# **Assignment 9 - Text Toolkit and Document Analysis**

**Due Date: Thursday, December 5th, 9am**

## **Assignment Overview**

In this assignment, you will:

- 1. Learn how to use a toolkit for text analysis
- 2. Learn about stemming and using stop words
- 3. Create an index for documents in a collection
- 4. Process a search query and return relevant documents
- 5. Reflect on your experiences

#### **Submission Requirements**

You will submit a file called **YourNameA9report.pdf**, which will include

- Short answers to each of the reflection prompts below.
- The chart that you will create in Part 4.
- Your vector plot of your search query from Reflection 4.

## **Instructions**

**Peter Holme's word stemmer** is a web-based text analysis tool which walks you through the processes of stemming and analyzing documents. These are the steps one would go through while creating an index of a document which can be used for IR.

#### **Part 0**

- 1. Go to http://holme.se/stem/
- 2. Open A9\_text.txt This file contains text you know well, the first three paragraphs of TDO.
- 3. Read the text, copy it and paste it into the Text field in the word stemmer.

#### **Part 1**

- Click the "Don't use any stopwords" checkbox in **Extra super fun stuff**.
- Increase the number of words for word count to 100.
- Leave all other settings at their default.
- Click Send.
- Look at the results in Step 1 on the right.

#### **Reflection 1** (1 point)

• Why did some words disappear?

● Why do we want to remove these terms/words and what are some problems that may arise when we do so?

## **Part 2.1**

- Change the minimum number of characters in a word to 1.
- Run the analysis again. Look at the results in Step 1, and note what got added back and what is still missing. Now, look at Step 2 and check out how words were stemmed.

#### **Reflection 2.1 (1 point)**

Pick *three stemmed words* from the list, and for each, answer the following:

- Why was that stem chosen?
- What problems might arise with that stem?

## **Part 2.2**

- Next, look at the Word Count list in Step 4: Notice the number of words and the frequency.
- Are there any words that surprise you in this list?

#### **Reflection 2.2** (1 point)

- How much about the article can be inferred from the words on this list?
- Looking at the word frequency, where would you draw the line to eliminate stop words?

## **Part 3**

- Uncheck the *don't use any stopwords* checkbox.
- Take the top 10 words from your list that you think should be used as stopwords. Enter them into the stopwords box and then run the analysis.
- Copy the resulting Word Count list (Step 4) into a table or spreadsheet.
- Next, delete the list you just added to the stopwords and run the analysis again. (When the stopwords box is empty, it will run using a default list of stopwords, which you can see in Step 3).
- Copy these new Word Count results (Step 4) into your table and compare them with your previous results to see how the list and frequencies changed.

#### **Reflection 3** (1 point)

- Why do you think the system chose some of the stopwords? Are there any words that surprise you?
- Why are the stopwords stemmed?

## **Part 4**

- Run A9\_text2.txt, A9\_text3.txt, and A9\_text4.txt through the system and copy each resulting word count list into separate parts of a spreadsheet. Now you have an index for each document in your collection (note that in a real system you would want the full index - for simplicity's sake, we've cut it off at 100 terms).
- Now you get to play the part of a search engine. You will now manually run the query "Organizing System" on your collection of three documents.
- For each document, find the term frequency (tf) for each term in the query. Record each calculation in a chart like the one below.
- Calculate the idf for each term. List it in your chart and show your work in Reflection 4.
- Calculate the tf-idf for each document. Again, show your work in Reflection 4.

#### **Reflection 4** (6 points)

- As indicated before, show us your work in calculating tf, idf, and tf-idf. (2 points)
- In a simple graph, draw the vector plot for your search query (you can do this by hand or in software). (2 points)
- Which document appears to best fit your query? Why? (1 points)
- What does tf-idf allow you to deduce that using term frequency alone does not? (1 point)

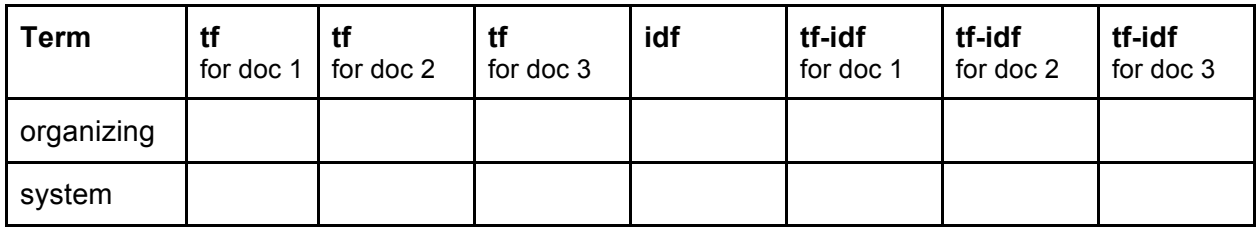

#### **Extra Credit (1 point):**

● Calculate the cosine similarity between your top two documents and the query. Show your work. Which is now the best fit for your query? Why?